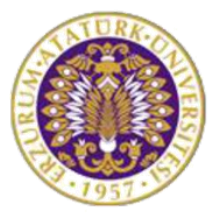

## **T.C. ATATÜRK ÜNİVERSİTESİ**

## BİLİMSEL ARAŞTIRMA PROJELERİ KOORDİNASYON BİRİMİ

## **REZERVUAR SİMÜLASYON LABORATUVARI KURULUMU**

**Proje No**:6628

Araştırma Destek Projesi

## **SONUÇ RAPORU**

**Proje Yürütücüsü:**

Dr. Öğr. Üyesi. Özkan AÇIŞLI

Oltu Yer Bilimleri Fakültesi / Petrol ve Doğal Gaz Mühendisliği Bölümü

Araştırmacının Adı Soyadı

Dr. Öğr. Üyesi. İlker ACAR Dr. Öğr. Üyesi. Özgür BİLİCİ Arş. Gör. Ercan DOĞAN Arş. Gör. Şerife BOĞAZKESEN Arş. Gör. Tuğba BİLİCİ

Oltu Yer Bilimleri Fakültesi / Petrol ve Doğal Gaz Mühendisliği Bölümü

NİSAN 2019

ERZURUM

## **ÖNSÖZ**

Bu projede, öğrencilerin derslerde gördükleri teorik bilgilerin akılda kalıcılığını arttırmak, rezervuar modelleme konusunda öğrencilere kapsamlı bilgiler sunmak ve Petrol ve Doğal Gaz Mühendisliği Bölümünün rezervuar modelleme araştırma alt yapısını oluşturmak amaçlanmıştır. Ayrıca bu proje ile bölümümüzün rezervuar modelleme araştırma alt yapısını oluşturmak için gerekli programların temini sağlanarak araştırma olanaklarının geliştirilmesi hedeflenmektedir. Çalışmamıza vermiş oldukları maddi desteklerden dolayı Atatürk Üniversitesi Bilimsel Araştırma Projeleri Koordinasyon Birimi'ne teşekkür ederiz.

# **İÇİNDEKİLER**

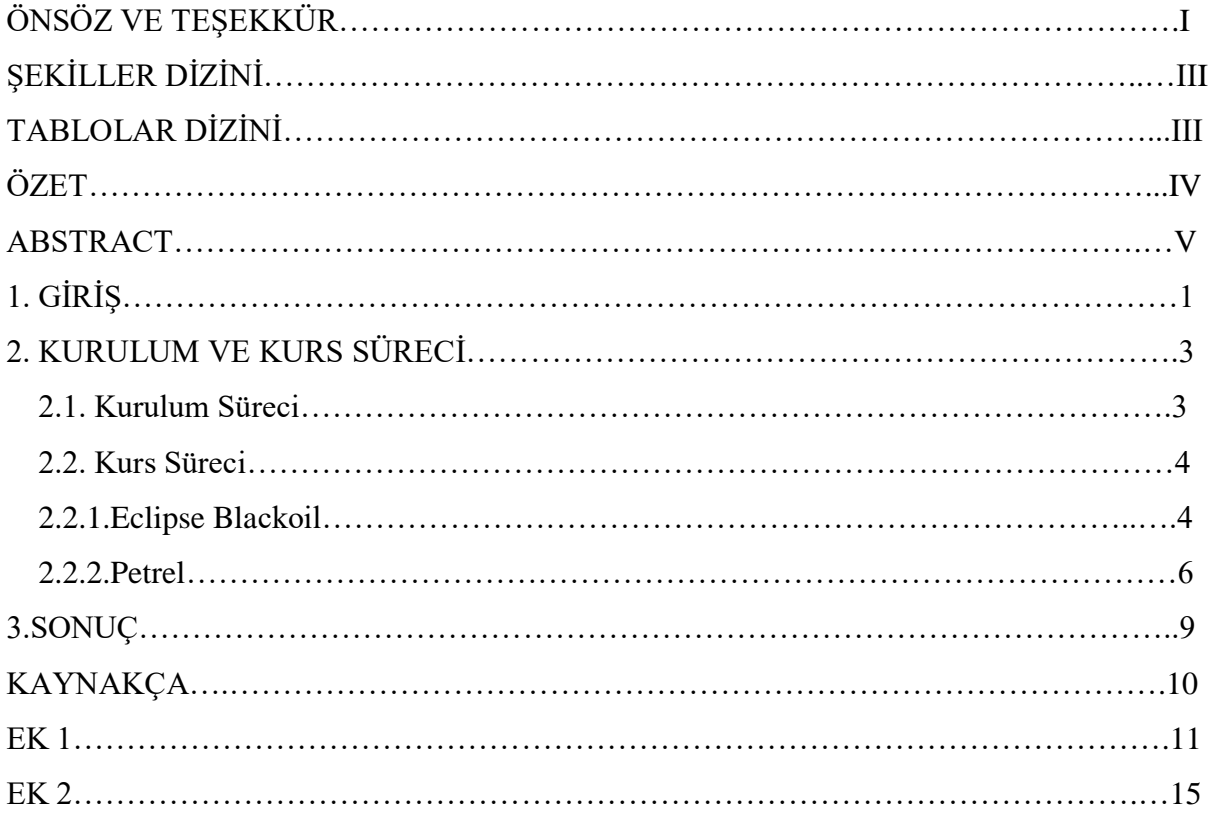

## **ŞEKİLLER DİZİNİ**

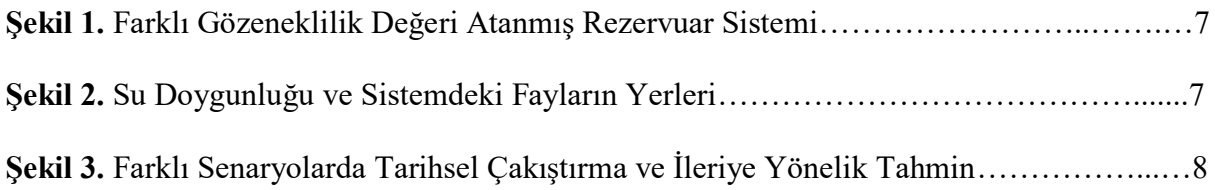

## **TABLOLAR DİZİNİ**

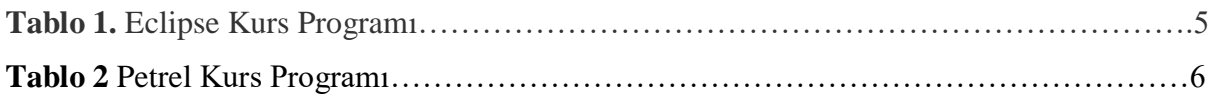

### **ÖZET**

Bu projede, öğrencilerin derslerde gördükleri teorik bilgilerin akılda kalıcılığını arttırmak, rezervuar modelleme konusunda öğrencilere kapsamlı bilgiler sunmak ve Petrol ve Doğal Gaz Mühendisliği Bölümünün rezervuar modelleme araştırma alt yapısını oluşturmak amaçlanmıştır. Bu amaç doğrultusunda, sektörün öncü firmalarından Kappa Engineering ve Schlumberger firmalarından rezervuar modellemede kullanılan programlar temin edilmiştir. Kappa Engineering firması Ecrin yazılımının kullanılacağı ders, bitirme projesi ve akademik çalışmaların rapor edilmesi karşılığında her yıl programı ücretsiz olarak vereceğini bildirmiştir. Schlumberger firmasıyla da Eclipse ve Petrel programlarının kiralanması ve kullanımlarıyla ilgili hizmet alımı gerçekleştirilmiştir. Söz konusu programların temin edilmesiyle, derslerde ve araştırmalarda kullanılmak üzere rezervuar simülasyon laboratuvarının temelleri atılmıştır.

#### **ABSTRACT**

In this project, it is aimed to increase the persistence of the theoretical knowledge of the students in the courses, to provide comprehensive information to the students about reservoir modeling and to create a reservoir modeling research infrastructure of the Petroleum and Natural Gas Engineering Department. For this purpose, programs used in reservoir modeling were provided from Kappa Engineering and Schlumberger which are both of the leading companies of the sector. Kappa Engineering has announced that the Ecrin software will be used free of charge every year in exchange for reporting the course, graduation design project and academic studies. Schlumberger has also provided services for the rental and use of Eclipse and Petrel programs. The foundations of the reservoir simulation laboratory have been laid for use in the courses and researches through the provision of these programs.

**Keywords:** Earth sciences, reservoir, simulation, software

### **1. GİRİŞ**

06.08.2008 tarihinde kurulmuş olan Oltu Yer Bilimleri Fakültesi bünyesindeki Petrol ve Doğalgaz Mühendisliği Bölümümüz 2014-2015 Eğitim-Öğretim yılı güz döneminden itibaren eğitim-öğretim faaliyetlerine başlamıştır. Öğrencilerimizin derslerde gördükleri teorik bilgileri laboratuvar ortamında pekiştirmeleri ve bölümümüzün laboratuvar destekli derslerinin eksiksiz bir şekilde yapılabilmesi için gerekli alt yapının oluşturulması gerekmektedir. Bu bağlamda gerek ilgili müfredat derslerimizin daha verimli bir şekilde yapılabilmesi gerekse de bitirme projesi ve çeşitli akademik çalışmaların gerçekleştirilebilmesi için bir rezervuar simülasyon laboratuvarına ihtiyaç duyulmaktadır.

Simülasyon, gerçek veya tasarlanan bir sistemi temsil edecek modeli oluşturma ve analiz yaklaşımıdır. Bu yaklaşım, sistemi değişik koşullar altında test etmemize olanak sağlamaktadır. Bu yüzden bir sistemin modelini yaptığımızda o sistemi değişik durumlar için test etmek çok daha kolay olmaktadır. Simülasyon yaklaşımının faydalarını aşağıdaki şekilde sıralayabiliriz: 1) Simülasyon, elde veri olmadığı durumlarda veya eldeki verilerin yetersiz kaldığı durumlarda gerçeğe daha yakın sonuçlar üretme konusunda daha iyi sonuç verir.

2) Simülasyon tekniği, analitik tekniklerin yetersiz kaldığı durumlarda, analitik tekniklerle çözümün çok uzun sürebileceği durumlar için iyi bir alternatiftir.

3) Simülasyon ile zamanı da etkin bir şekilde yönetebiliriz. Yıllar sürecek bir çalışmayı saatlere ve hatta dakikalara indirgeyebiliriz.

Kurulması düşünülen rezervuar simülasyon laboratuvarı ile aşağıdaki hedeflerin gerçekleştirilmesi planlanmaktadır:

1. Radyal ve lineer akışta karmaşık rezervuar geometrileri için rezervuar büyüklüğünün tahmini

2. Gözeneklilik, geçirgenlik, ortalama rezervuar basıncı ve zar faktörü gibi parametrelerin belirlenmesi

3. İlgili verileri kullanılarak rezervuarın modellemesi, rezervuarın en etkili biçimde kullanımı ve üretim yöntemi ve tekniğinin belirlenmesi

4. Açılacak kuyuların yerlerinin ve sayısının belirlenmesi, kullanılacak koruma boruları ve tubinglerin seçimi ve üretim debisinin belirlenmesi

5. Rezerv hacmi ve kurtarım miktarının tahmini

6. Gözenekli ortamda sıkıştırılabilir ve sıkıştırılamaz akışın etkilerinin incelenmesi

Rezervuar Simülasyon Laboratuvarının kurulması, Petrol ve Doğalgaz Mühendisliği eğitimi alan öğrenciler ve bölümde görevli öğretim üyeleri/elemanları açısından oldukça önemlidir. Kurulması planlanan bu laboratuvar ile öğrencilerin derslerde gördükleri teorik bilgilerin akılda kalıcılığı artacak ve öğrenciler rezervuar modelleme konusunda çok kapsamlı bilgiler edinebileceklerdir. Ayrıca bu proje ile bölümümüzün rezervuar modelleme araştırma alt yapısını oluşturmak için gerekli programların temini sağlanarak araştırma olanaklarının geliştirilmesi hedeflenmektedir.

### **2**. **KURULUM VE KURS SÜRECİ**

Proje, kurulum ve kurs süreci olarak iki temel aşamadan oluşmaktadır. Kurulum aşaması, söz konusu programların temini için ilgili firmalarla görüşmeleri ve donanımsal alt yapının oluşturulmasını içermektedir. İkinci aşama ise Eclipse ve Petrel programlarının kullanımı için kurs hizmetinin alınmasıdır.

#### **2.1. Kurulum Süreci**

Kurulum sürecinin de temel olarak iki aşamadan oluştuğu söylenebilir. İlk aşamada Kappa Engineering ve Schlumberger ile iletişime geçilmiş programların kullanımı ve ücretleriyle ilgili bilgiler alınmıştır. Daha sonrasında ise fakülte bünyesindeki bilgisayarların donanımsal olarak yeterli olup olmadığı üzerine yoğunlaşılmıştır.

İlk olarak, sözü edilen konu ile ilgili kullanılabilecek programlar üniversitemiz altyapısında bulunmadığı tespit edilmiştir. Sektörde rezervuar modelleme uygulamalarının öncü firmalarından Kappa Engineering ve Schlumberger ile iletişime geçilmiş ve ilgili yazılımların kullanımı konusunda görüşmeler gerçekleştirilmiştir. Yapılan değerlendirmeler sonucunda Kappa Engineering firması, yazılımlarının kullanılacağı ders, bitirme projesi ve akademik çalışmaların rapor edilmesi karşılığında her yıl sözleşme yenilenerek ilgili programları bölümümüz kullanımına sunacağını taahhüt etmiştir. Schlumberger firması ise yıllık belirli bir ücret karşılığında Petrel ve Eclipse yazılımlarını sağlayabileceğini belirtmiştir. Schlumberger firması ile söz konusu programların 10 adet lisansının 5 yıllığına kiralanması ve programların kullanımı ile ilgili uzman bir kişi tarafından proje ekibine 10 günlük bir eğitim verilmesi konusunda firma ile anlaşmaya varılmıştır.

Programların temini ve hizmet alımı ile ilgili konular üzerine anlaşıldıktan sonra donanımsal alt yapının oluşturulması üzerine yoğunlaşılmıştır. Fakülte bünyesinde bulunan bilgisayarlar incelenmiş ve bilgisayar laboratuvarında bulunanların ilgili programları çalıştırmada yeterli olduğu görülmüştür. Daha sonraki süreçte, performans açısından en iyi 10 bilgisayar seçilmiş ve ilgili programlar bu bilgisayarlara yüklenmiştir. Böylece projenin ilk adımı olan kurulum süreci başarıyla tamamlanmıştır.

#### **2.2. Kurs Süreci**

Programlarının kurulumu tamamlandıktan sonra kurs tarihleri için tekrardan Schlumberger firması ile iletişime geçilmiştir. Yapılan görüşmeler sonucunda belirlenen 21.01.2019 ile 30.01.2019 tarihleri arasında kursun yapılması konusunda anlaşılmıştır. Kurs süresince, eğitimi verilen Eclipse ve Petrel programlarının içerikleri ile ilgili bilgiler aşağıda kısaca anlatılmıştır.

#### **2.2.1. Eclipse Blackoil**

Eclipse Blackoil simülatörü, kompleks yapılarda bulunabilen her türlü rezervuar tipi için rezervuarların statik ve dinamik davranışının hızlı ve doğru bir şekilde tahmin edilmesinde, ileriye yönelik performansının tahmin edilmesinde eksiksiz ve doğru olarak sayısal çözümler sunan bir programdır. Bu simülatör, petrol ve gaz fazlarının her birinin zaman içinde bir bileşen olarak temsil edilebileceğini varsayar. Bu bileşenin özellikleri basınç ve sıcaklıkla değişebilir, ancak bileşim değişmez.

Eclipse bir komut liste programıdır. Yazılımcı Eclipse için bir giriş veri dosyası oluşturur. Bu veri dosyası modelin tam bir tanımını içerir. Modelde akışkan ve kayaç özelliklerini, başlangıç koşullarını, kuyu bilgilerini, fazların akış hızlarının ve yüzey ekipmanlarının bilgileri bulunmalıdır. Giriş dosyası, kodlardan ve yorumlardan oluşabilen bir metin dosyasıdır. Birçok kod, benzer veya aynı sözdizimine sahip olmasına rağmen her kodun belirli bir sözdizimi vardır. Veri dosyası birkaç anahtar kelimelerle farklı bölümlere ayrılmıştır ve her bölümün belirli bir amacı vardır. Genel olarak, Eclipse anahtar kelimeleri veri dosyasının yalnızca belirli bölümlerinde kullanılabilir.

Program genellikle \*.DATA olarak belirtilen bir ASCII metin dosyası kullanmak için tasarlanmıştır. Bu dosyada tüm model bilgileri tanımlanmıştır. Genelde bir veri dosyası veya veri tabanı olarak adlandırılan \*.DATA dosyası sekiz bölüme ayrılır. Bunlar sırasıyla; RUNSPEC, GRID, EDIT, PROPS, REGIONS, SOLUTION, SUMMARY, SCHEDULE bölümleridir. Bu bölümlerde akışı etkileyen temel parametreler tanımlanmalıdır. Örneğin; rezervuar geometrisi ve özellikleri GRID, EDIT bölümlerinde tanımlanırken akışkana ait fiziksel özellikler ise PROP, REGIONS ve SOLUTION bölümlerinde tanımlanmak zorundadır. Kurs süresince yukarıda bahsedilen bölümlerde rezervuar, akışkan ve kuyu sistemi için parametrelerin nasıl girildiği, kodların kullanılması, kodların nasıl çalıştığı, grid tanımlamaları gibi temel konular üzerine durulmuştur. **Tablo 1** kurs sürecinde neler anlatıldığı ve hangi konulara değinildiği gün gün gösterilmiştir.

| 1.GÜN                                              | 2.GÜN                                                                  | 3.GÜN                                                                            | 4.GÜN                                     | 5.GÜN                                                       |
|----------------------------------------------------|------------------------------------------------------------------------|----------------------------------------------------------------------------------|-------------------------------------------|-------------------------------------------------------------|
| Modül 1- Rezervuar<br>simülasyonuna genel<br>bakış | Modül 4- GRID / EDIT<br>bölümleri                                      | Modül 6- REGION<br>bölümü                                                        | Modül 8 - SUMMARY<br>bölümü               | Modül 9 - SCHDULE<br>bölümü                                 |
| - Rezervuar<br>simülasyonu nedir?                  | -Grid türleri                                                          | -REGION bölüm<br>kurulumu                                                        | -SUMMARY bölüm<br>kurulumu                | -İleriye yönelik<br>tahminler                               |
| -ECLIPSE'ye giriş                                  | -Grid hücresinin<br>özelliklerinin tanımlanması                        | -Rezervuar özelliklerindeki<br>değişikliklere dayanarak<br>rezervuarın bölünmesi | -İstenebilecek<br>çıktıların belirlenmesi | -Tarihsel<br>çakıştırmadan ileriye<br>yönelik tahmine geçiş |
| -ECLIPSE ile<br>etkileşim                          | -Lokal Grid tanımlama                                                  | -Rapor amaçlı rezervuarın<br>bölünmesi                                           | Modül 9 - SCHDULE<br>bölümü               | -Ekonomik limit<br>tanımlama                                |
| Modül 2- Sonişlemci<br>olarak Petrel RE            | -İletilebilirlik<br>hesaplamaları                                      | Modül 7 - SOLUTION<br>bölümü                                                     | -SCHDULE bölüm<br>modları ve içeriği      | -Otomatik workover<br>işlemleri                             |
| -RUNSPEC bölüm<br>kurulumu                         | -Komşu olmayan<br>bağlantılar                                          | -Denge durumu için<br>kurulum                                                    | -Tarihsel çakıştırma ve<br>eşleştirme     | -Yeniden başlatma                                           |
| -Simülasyonun<br>başlangıç tarihi                  | -Pinchouts ve uyumsuzluk<br>gibi jeolojik özelliklerin<br>modellenmesi | -Yeniden başlatma ve<br>numaralandırma                                           | -Kuyu tanımı ve grid<br>bağlantıları      | -Kurtarım miktarı<br>optimizasyon<br>stratejileri           |
| -Modelin temel<br>karakteri                        | Modül 5 - PROPS bölümü                                                 | -Akifer modelleme<br>yaklaşımları                                                | -VFP eğrisi özellikleri                   | -Ana senaryonun<br>çalıştırılması                           |
| -Bellek ayırma                                     | -PVT'ye giriş ve<br>uygulamalar                                        | -Sayısal akiferler                                                               | -Tarihsel olarak kuyu<br>kontrolü         | -Su enjeksiyonlu<br>senaryo                                 |
| -RUNSPEC anahtar<br>kelimeleri                     | -ECLIPSE Black-oil de<br>akışkan özellikleri                           | -Fetkovich akiferleri                                                            |                                           | -Voidage senaryosu                                          |
|                                                    | -Tek fazlı simülasyonlar                                               | -Carter-Tracy akiferler                                                          |                                           | -Gazın yeniden<br>enjeksiyon edilme<br>stratejisi           |
|                                                    | -İki fazlı simülasyonlar                                               | -Akı akiferleri                                                                  |                                           | Modül 10 - Yakınsama                                        |
|                                                    | -Üç fazlı simülasyonlar                                                | -Grid hücre akiferleri                                                           |                                           | -Yakınsama sorunları<br>ve sorun giderme                    |
|                                                    | -Petrol / Gaz / Su Dengesi                                             |                                                                                  |                                           | -Yakınsama raporları                                        |
|                                                    | -İlgili anahtar kelimeleri<br>kullanarak PVT veri girişi               |                                                                                  |                                           | -ECLIPSE'yi<br>hızlandırmak                                 |
|                                                    | -Ek konular                                                            |                                                                                  |                                           | -Zaman adım kontrolü                                        |
|                                                    | -EXTRAPMS anahtar<br>sözcüğü                                           |                                                                                  |                                           | -Doğrusal olmayan ve<br>doğrusal iterasyonlar               |
|                                                    | -Çoklu PVT türleri                                                     |                                                                                  |                                           | -Simülatör kontrolü                                         |
|                                                    | -API izleme uygulaması                                                 |                                                                                  |                                           | -Yaygın sorunların<br>sebepleri                             |
|                                                    | -Kaya özellikleri:<br>Doygunluk fonksiyonları                          |                                                                                  |                                           | -Yakınsama kontrol<br>listesi                               |
|                                                    | -Kayaç sıkıştırılabilirliği                                            |                                                                                  |                                           |                                                             |
|                                                    | -Doygunluk fonksiyonu<br>tanımı, bitiş noktası,<br>anahtar kelimeler.  |                                                                                  |                                           |                                                             |

**Tablo 1.** Eclipse Kurs Programı

Kurs süresince tabloda gösterilenleri uygulamak adına Snark adında hayali bir saha oluşturulmuş (dosya) ve bütün çalışmalar bu dosya üzerinde detaylıca yapılmıştır. Oluşturulan bu dosyanın içeriği **Ek1** de verilmiştir.

### **2.2.2. Petrel**

Petrel programı rezervuar simülasyonunda kullanılan oldukça gelişmiş bir programdır. Programın kullandığı kodlar Eclipse kodlarıdır. En önemli özelliği, birlikte çalışan bir ekibin çalışmasını kolaylaştıran ve böylece rezervuar performansının artmaya yardımcı olabilecek bir program olmasıdır. Jeofizikçiler, jeologlar ve rezervuar mühendislerinin ayrı ayrı iş bölümleri vardır. Petrel programı, farklı disiplinlerin yapmış olduğu işleri bir arada entegre ederek iş akışını kolaylaştırmakta ve sonuçları hem görsel hem de sayısal olarak görüntülemeyi sağlamaktadır.

Petrel kursu süresince Eclipse kursunda yapılan grid ve kuyu tanımlama, tarihsel çakıştırma gibi uygulamaların benzerleri yapılmıştır. Petrel' de Eclipse kursunda yapılanlar görsel olarak görülmüş ve daha kompleks rezervuar modelleme çalışmaları yapılmıştır. **Tablo 2** kurs süresince yapılan çalışmaları göstermektedir.

| 1.GÜN                                                                                                    | $2.G\ddot{U}N$                                                                                 | 3.GÜN                                                                                                    | 4.GÜN                                                                                                 | $5.G\ddot{U}N$                                                     |
|----------------------------------------------------------------------------------------------------|------------------------------------------------------------------------------------------------|----------------------------------------------------------------------------------------------------|----------------------------------------------------------------------------------------------------|--------------------------------------------------------------------|
| Petrel'de Reservoir<br>Mühendisliği iş<br>akışına giriş                                                     | Bir simülasyon<br>senaryosunun<br>hazırlanması                                                 | Petrel'deki tarihi çakıştırma<br>ve ileriye yönelik tahminde<br>bulunma, farklı stratejiler<br>oluşturma | Petrel'de Kuyu<br>mühendisli iş akışına<br>giriş                                                      | Petred'de akifer<br>modellemeye giriş ve<br>yerel grid tanımlama   |
| Petrel kullanıcı<br>arayüzüne genel<br>bakış                                                                | Simülasyon<br>modelinde iş akışının<br>başlatılması ve<br>rezerv hesaplanması                  | OFM projesi ve elde edilen<br>verilerin alınması                                                         | Interaktif yaklaşımı<br>kullanarak bir kuyunun<br>tasarımı                                            | <b>ECLIPSE</b><br>simülasyonun Petrel iş<br>akışına dönüştürülmesi |
| Petrel'de farklı grid<br>oluşturma<br>tekniklerini<br>kullanarak basit bir<br>simülasyon gridi<br>oluşturma | Petrel'deki mevcut<br>araçları kullanarak<br>simülasyon<br>sonuçlarını görme ve<br>analiz etme | Hata analizi ve fay<br>oluşturma araçları<br>kullanılarak fay<br>özelliklerinin tanımlanması             | Dikey akış performansı<br>(VFP) tabloları içeren<br>bir Petrel projesine veri<br>aktarma ve oluşturma | Petrel'de anahtar<br>sözcük tanımlama                              |
| Petrel'deki mevcut<br>araçları kullanarak<br>kayaç ve akışkanın<br>fiziksel<br>davranışlarını<br>modelleme  |                                                                                                |                                                                                                    | Otomatik ve manuel<br>kuyu tamamlama<br>tasarım araçlarını<br>kullanarak kuyuların<br>tamamlanması    | Farklı simülasyon<br>çalışmaları için<br>egzersizler               |
|                                                                                                    |                                                                                                |                                                                                                    | Petrel'de kuyu<br>yönetimi ve kuyu<br>raporlarının kontrol<br>edilmesi                                |                                                                    |

**Tablo 2** Petrel Kurs Programı

**Şekil 1** Petrel programında oluşturulmuş basit bir rezervuar sistemi göstermektedir. Rezervuar sistemine bakıldığında 4 ü enjeksiyon 6 sı üretim kuyusu olmak üzere toplam 10 tane kuyunun olduğu görülmektedir. Gridlerin farklı renklerde olmasının nedeni ise her bir gridin gözeneklilik özelliğinin farklı olmasındandır. Yine şekle bakıldığında birbiri ile bağlantılı olmayan hücrelerin olduğu görülmektedir.

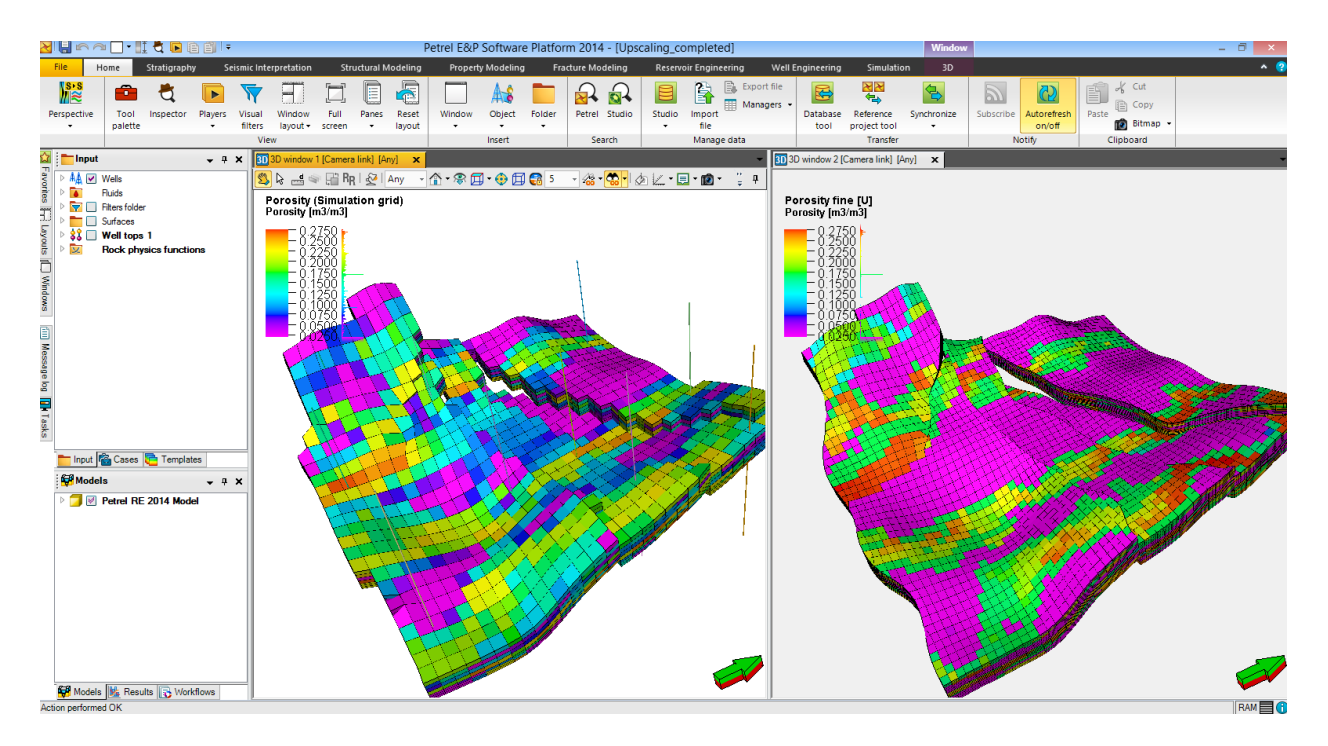

**Şekil 1.** Farklı Gözeneklilik Değeri Atanmış Rezervuar Sistemi

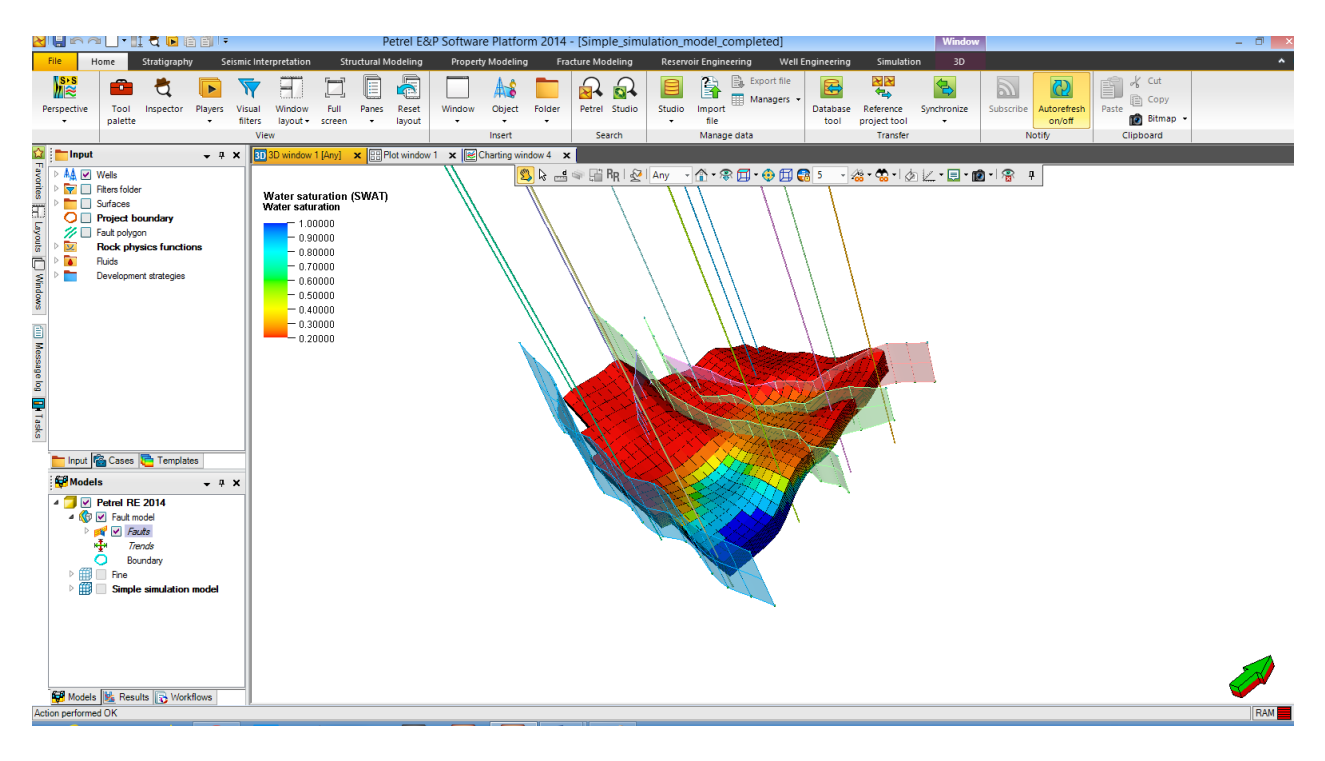

**Şekil 2.** Su Saturasyonu ve Sistemdeki Fayların Yerleri

**Şekil 2** ye bakıldığında ise rezervuar sisteminde bulunan fayları görebilmekteyiz. Hücrelerin farklı renkte olmasının nedeni ise görüntülenmek istenen parametrenin su saturasyonu olmasıdır. Su saturasyonun yoğun olduğu yerler mavi renkte gösterilirken az olduğu ya da olmadığı yerler ise kırmızı olarak ifade edilmektedir.

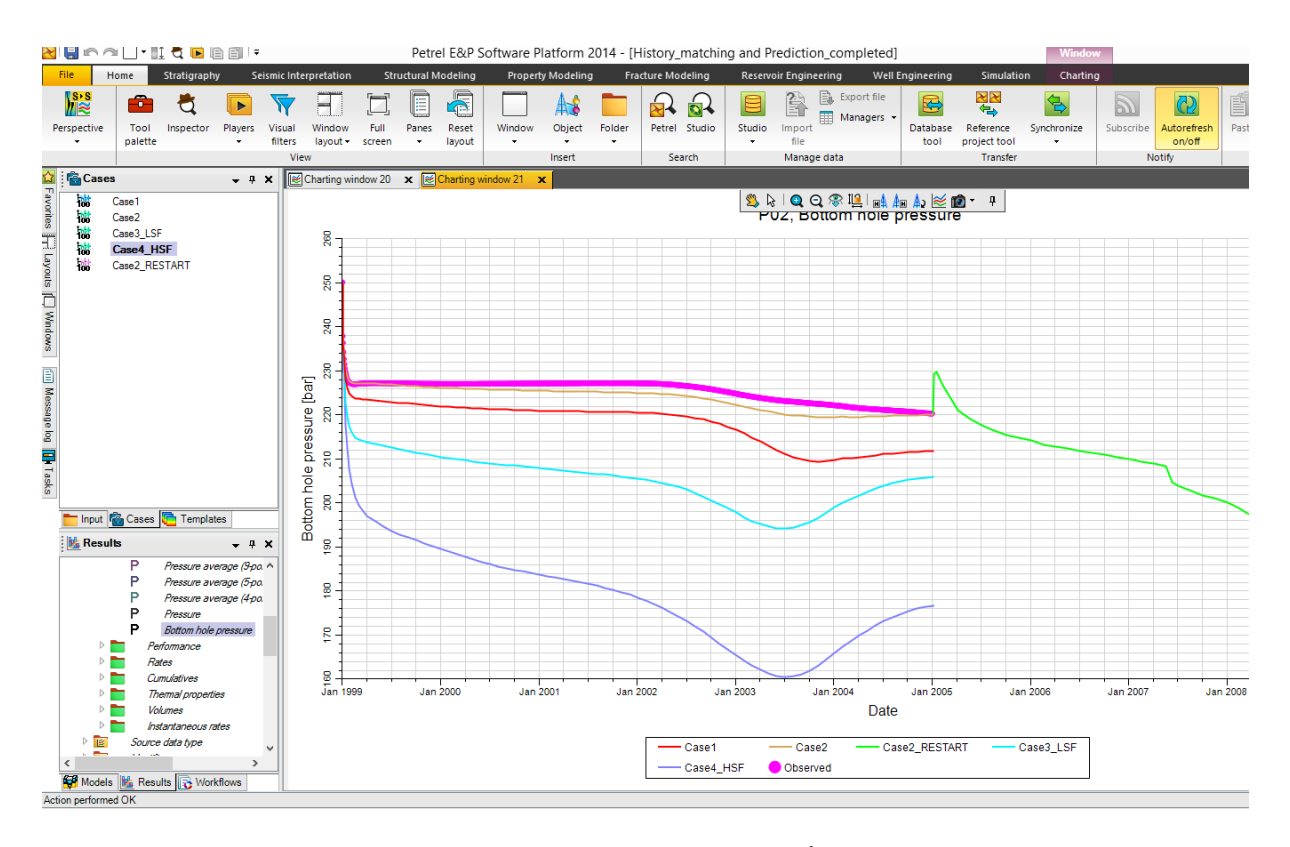

**Şekil 3.** Farklı Senaryolarda Tarihsel Çakıştırma ve İleriye Yönelik Tahmin

**Şekil 3** e bakıldığında ise Petrel programında kuyu dibi akış basıncı için yapılmış tarihsel çakıştırma ve ileriye yönelik tahmini gösteren bir grafik görülmektedir. PO2 kuyusunun geçmişte göstermiş olduğu kuyu dibi akış basıncı verileri, farklı senaryolar ve rezervuar özellikleri için doğrulanmaya çalışılmıştır. Farklı senaryolar arasında Case2 de oluşturulan modelin gerçeğe daha yakın sonuçlar verdiği görülmektedir. Doğru modelin bu kabul edildiği varsayımı üzerine de ileriye yönelik bir tahmin oluşturulmuştur. Grafikte yeşil olarak görünen kısım, PO2 kuyusunda kuyu dibi akış basıncının ilerde nasıl değişeceğini göstermektedir.

Kurs süresince tabloda gösterilenler Petrel programında uygulanmıştır.Şekillerde gösterilenler ise eğitim sürecinde yapılan çalışmaların küçük bir kısmını oluşturmaktadır.

### **3.SONUÇ**

Bu projede, öğrencilerin derslerde gördükleri teorik bilgilerin akılda kalıcılığını arttırmak, rezervuar modelleme konusunda öğrencilere kapsamlı bilgiler sunmak ve Petrol ve Doğal Gaz Mühendisliği Bölümünün rezervuar modelleme araştırma alt yapısını oluşturmak amaçlanmıştır. Bu amaç doğrultusunda, sektörün öncü firmalarından Kappa Engineering ve Schlumberger firmalarından rezervuar modellemede kullanılan programlar temin edilmiştir. Söz konusu programların temin edilmesiyle, derslerde ve araştırmalarda kullanılmak üzere rezervuar simülasyon laboratuvarının temelleri atılmıştır.

Schlumberger firmasının sağlamış olduğu programlar için kullanımlarıyla ilgili bir de kurs eğitimi alınmıştır. Sektöre yetkin mühendisler kazandırmak adına, öğrencilerin de kursa katılımları sağlanmıştır. Proje ekibi dışında, AGNO başarısına göre beş öğrencimiz seçilmiş ve kursa katılan herkes sertifikalandırılmıştır.

Ecrin yazılımı rezervuar mühendisliği ile ilgili derslerde kullanılmış ve öğrencilerimizin bir kısmının da bitirme tasarım projesinde kullanılmıştır. Yapılan tasarım projesinin özeti ise **EK2** de verilmiştir.

#### **KAYNAKÇA**

Schlumberger.(2014). *Petrel Reservoir Engineering Training and Exercise Guide*, Retrieved from<https://schlumberger.vitalsource.com/#/books/0127220140101/cfi/1!/4/4@0.00:55.4>

Schlumberger.(2014). *Blackoil Reservoir Simulation Training and Exercise Guide.* Retrieved from<https://schlumberger.vitalsource.com/#/books/0109020140101/cfi/0>

## **EK 1**

## **SNARK SAHASI SİMÜLASYON PROGRAMI**

-- General model characteristics & memory allocation RUNSPEC

TITLE

SNARK Dataset

-- Start date of simulation START 1 JAN 1998 /

-- Unit system **FIELD** 

-- Phases present OIL DISGAS GAS WATER

-- Grid dimensions DIMENS 24 25 12 /

-- Well & completion dimensions WELLDIMS 7 12 1 7 /

-- Aquifer dimensions AQUDIMS 4\* 1 288 /

-- Table dimensions TABDIMS 1 1 10 50 1\* 20 /

-- Region dimensions REGDIMS  $162/$ 

FAULTDIM 150 /

-- Request unified input & output files UNIFIN UNIFOUT

-- Define grid geometry and properties GRID

-- Request initial file (.INIT) INIT

-- Request grid file (.EGRID) GRIDFILE  $01/$ 

#### RPTGRID 'ALLNNC' 'TRANX' /

INCLUDE SNARK.GRDECL /

#### -- INCLUDE

-- '..\Dataset\Student Folder\snark\Includes\SNARK.GRDECL' /

INCLUDE FAULTS.INC /

#### PERMX

600\*231 600\*244 600\*29 600\*250 600\*257 600\*191 600\*333 600\*334 600\*291 600\*335 600\*287 600\*262 /

#### PORO

1200\*0.17 600\*0.06 1800\*0.17 1200\*0.19 1800\*0.18 600\*0.17 /

-- EQUALS

- -- 'PORO' 0.17 /
- -- 'PORO' 0.06 1 24 1 25 3 3 /
- -- 'PORO' 0.19 1 24 1 25 7 8 /
- -- 'PORO' 0.18 1 24 1 25 9 11 /
- -- 'PERMX' 231 1 24 1 25 1 1 /
- -- 'PERMX' 244 1 24 1 25 2 2 /
- -- 'PERMX' 29 1 24 1 25 3 3 /
- -- 'PERMX' 250 1 24 1 25 4 4 /
- -- 'PERMX' 257 1 24 1 25 5 5 /
- -- 'PERMX' 191 1 24 1 25 6 6 /
- -- 'PERMX' 333 1 24 1 25 7 7 /
- -- 'PERMX' 334 1 24 1 25 8 8 /
- -- 'PERMX' 291 1 24 1 25 9 9 /
- -- 'PERMX' 335 1 24 1 25 10 10 /
- -- 'PERMX' 287 1 24 1 25 11 11 /
- -- 'PERMX' 262 1 24 1 25 12 12 /

```
-- 1/
```
#### **COPY**

```
'PERMX' 'PERMY' /
'PERMX' 'PERMZ' /
/
```

```
MULTIPLY 
'PERMZ' 0.1 /
/
```
-- Modify processed grid data (Optional)

EDIT

-- PVT & SCAL PROPS

INCLUDE PROPS.INC /

-- Define regions (Optional) REGIONS

INCLUDE FIPNUM.GRDECL /

FIPLAYER 600\*1 600\*2

600\*3 600\*4 600\*5 600\*6 600\*7 600\*8 600\*9 600\*10 600\*11 600\*12 /

-- Initialization (define the initial conditions) **SOLUTION** 

-- Request report for all sets of fluid-in-place regions -- Request initial restart file (.X000) RPTSOL 'FIP=3' 'RESTART=2' /

-- Equilibration data EQUIL -- Datum Pres WOC Pcow GOC Pcog RSVD/PBVD RVVD/PDVD 7000 3035.7 8200 1\* 0 1\* 1 0 / -- Datum not equal to GOC. RSVD or PBVD needs to be specified.  $-Rs$  constant as  $Pi > Pb$ . RSVD -- Depth Rs 7000 0.973 8000 0.973 / -- PBVD

-- -- Depth Pb

-- 7000 1062.2 -- 8000 1062.2 / -- Analytic aquifer definition (Fetkovich) AQUFETP -- ID Datum Pres Vol. caq PI 1 8200 1\* 1E7 1E-5 5 / / -- Aquifer connection AQUANCON -- ID i1 i2 j1 j2 k1 k2 Face  $1 \t1 \t24 \t25 \t25 \t1 \t12 \tJ+'/$ / -- Request output for line plots SUMMARY INCLUDE

SUMMARY.INC / -- Request field in place for oil, gas & water FOIP FGIP FWIP

-- Define wells, completions, field operations **SCHEDULE** 

-- Restart files are created at every report time RPTSCHED 'RESTART=2' /

**TSTEP** 10\*30 /

END

**EK 2**

## **TÜKENMİŞ BİR DOĞAL GAZ REZERVUARININ YERALTI DOĞAL GAZ DEPOLAMA TESİSİ OLARAK MODELLENMESİ**

**ÖZET**

Bu çalışmada tükenmiş bir X gaz sahasındaki yeraltı doğal gaz depolama tesisinin modellenmesi incelenmiştir. Modelleme işlemi Ecrin yazılımının bir alt programı olan Rubis simülatörü kullanılarak yapılmıştır.

X gaz sahasında yapılan depolama işlemi için dikey ve yatay kuyu açılması planlanmıştır. Kuyuların açılması için dört farklı senaryo göz önünde bulundurulmuştur. Depolama süreci bir yıllık periyot kapsamında, ilk 150 gün enjeksiyon yapılması, sonrasında 30 gün üretime/enjeksiyona kapatılması, daha sonra 150 gün üretim yapılması, son olarak da 35 gün üretim/enjeksiyona kapatılması şeklinde planlanmıştır. Üretimde 290 psia sabit kuyu başı akış basıncı ve enjeksiyon aşamasında da 2200 psia sabit kuyu dibi akış basıncı olacak şekilde kısıtlamalar yapılmıştır.

Tüm senaryolar için rezervuar basıncı, yüzey akış debisi ve işletilen gazın kapasitesi incelenmiştir. Her bir senaryo için bir ft3 gazın depolama maliyeti ayrı ayrı hesaplanmıştır. Sonuç olarak; maliyet açısından bir numaralı, kapasite açısından ise iki numaralı senaryonun en iyi sonucu sağladığı görülmüştür.